# Create a Flowtime Page Without the Top Menu and Side Menu

Last Modified on 07/01/2018 9:32 am EDT

#### Overview

You can customize any Flowtime page so that the header and side bar do not display on the page. You can customize any Flowtime page, for example, My Tasks, Notifications, Processes I started, and so on.

It is helpful to remove the top menu and side menu

#### Procedure

For the Flowtime page that you want to remove the top menu and side menu for, add MasterPageFile="~/Layouts/Masters/Empty.master" .

## Example

In this example, we modify the My Tasks page so that only the grid displays for the end user.

<%@ Page Title="My Tasks" ResourceTitle="MyTasks" MasterPageFile="~/Layouts/Masters/Empty.Master" MenuId="Portal" SubMenuId="MyTasks" SelectedMenuItemId="MyTasks" SelectedSubMenuItemId="MyTasks" L anguage="C#" AutoEventWireup="true" CodeBehind="MyTasks.aspx.cs" Inherits="PNMsoft.Sequence.Runtim e.Web.UI.Pages.MyTasks, PNMsoft.Sequence.Runtime.Web.UI, Version=8.0.0.0, Culture=neutral, PublicK eyToken=0a1a1b90c1c5dca1" %> <%@ Register TagPrefix="sq" TagName="UserMessagesGridControl"  $Src="" "$ 

## Flowtime Displays

#### **Default Flowtime display**

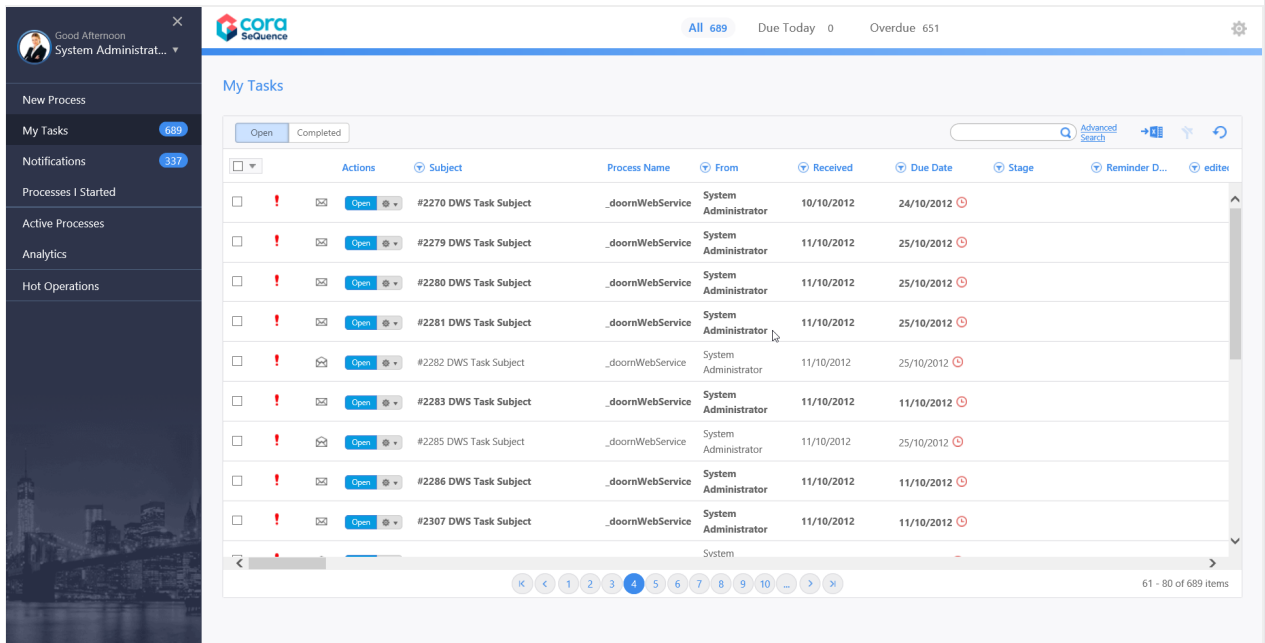

# **Custom Flowtime display**

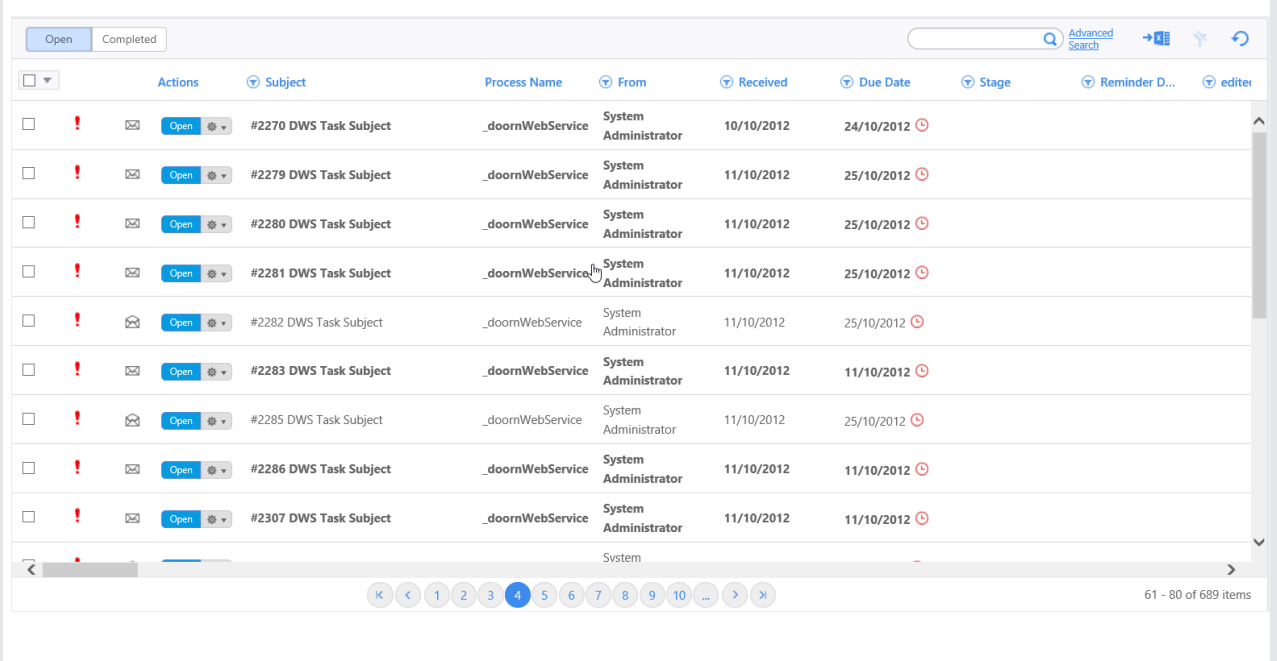